## SIEMENS SINAMICS S210 6SL32105HE170UF0

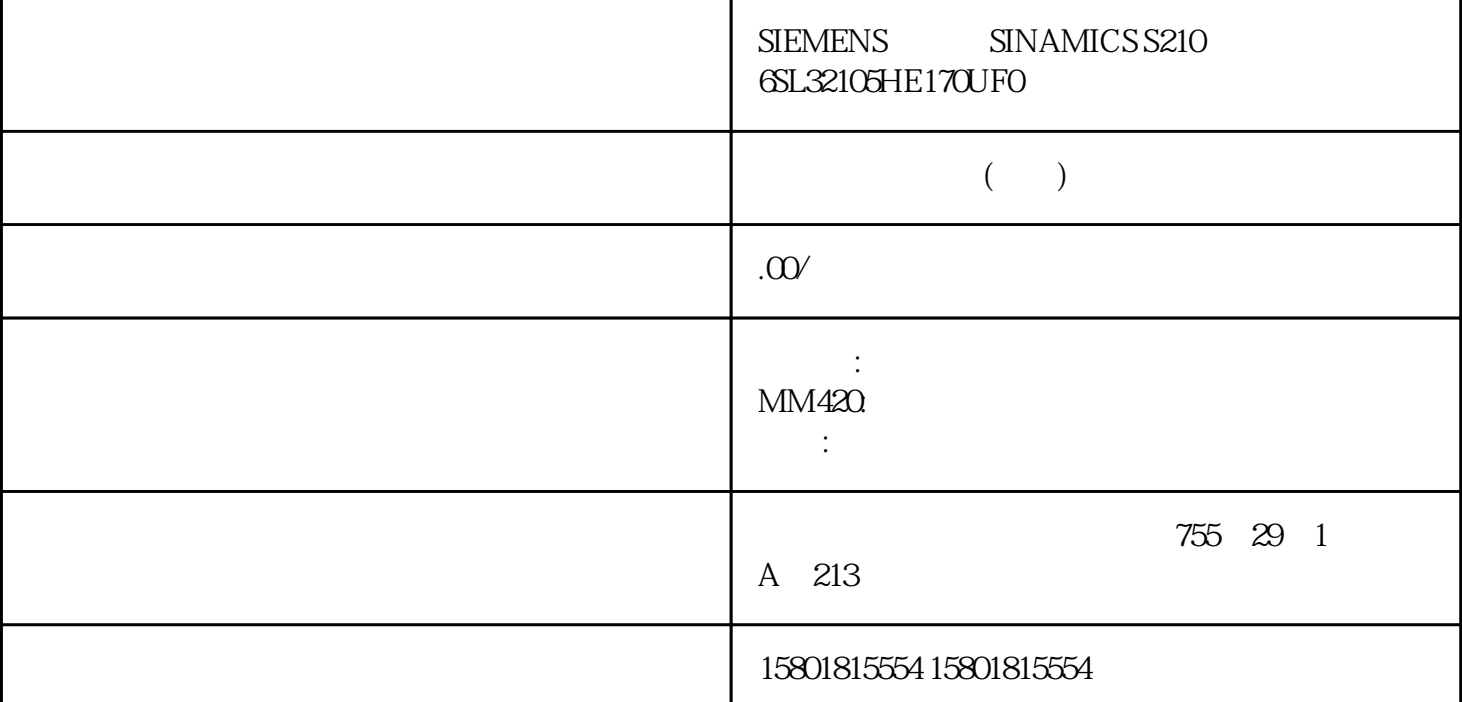

(Redundancy Function)"  $\blacksquare$  (Redundancy Function)  $\blacksquare$  (no Ring Redundancy) and the contract of the contract of the contract of the contract of the contract of the contract of the contract of the contract of the contract of the contract of the contract of the contract of the contract o Client) HRP – HRP (HRP Manager) HRP HRP HRP (HRP Manager) – MRP (MRP Client) MRP – MRP (MRP (MRP Manager) MRP STEP 7 " " " Web  $\frac{3.3^{\circ}}{10^{10}}$  Thformation" SCALANCE XB-200/XC-200/XP-200 Web Based Management70 (MRP Auto-Manager) MRP WBM CLI "MRP " (MRP " MRP " (MRP Auto-Manager) STEP 7 " " RM (RM Status) "RM 状态"(RM  $\text{Status}$ ) – (Pa ssive)工业以太网交换机充当冗余管理器,并已打开环网;即:与环网端口相连的交换机线路处于无故障  $\cdots$   $\cdots$  $-$  (Active) 机线路已中断(故障)。冗余管理器将接通其环网端口并恢复未中断的线性拓扑。– "-"禁用冗余功能。● 观察器状态 (Observer Status)显示观察器的当前状态。● 环网端口 1/环网端口 2 (Ring Port  $1/R$ ing Port  $2$ )  $1"$  (Ring Port 1)  $"$   $2"$  (Ring Port 2)  $RM$ (No. of Changes to RM Active State) 网)的频率。如果冗余功能已禁用或设备为"HRP/MRP " (HRP/MRPclient) ", "Charles the Manager disabled) RM

[ms] (Max. Delay of the RM Test Packets [ms]) "<br>HRP/MRPclient) " (HRP/MRPclient) " " (Redundancy manager " (Redundancy manager disabled) "Web "53" Information" SCALANCE XB-200/XC-200/XP-200 Web Based Management 07/2016, C79000-G8952-C360-0471 Counters) " (Reset Counters) 7.3.7.3  $MAC$  has the HRP  $\sqrt{\phantom{a}}$  $MAC$  $\rm MAC$  "andby) " "and  $\rm (Standby)$ Web "33" Information" SCALANCE XB-200/XC-200/XP-200 Web Based Management 72 (07/2016)  $C79000-68952-C360-04$  (Standby Ports) (Standby Name) (Standby Function)– Master该设备与伙伴设备相连并充当主设备。正常运行时,此设备的备用端口处于激活状态。– Slave the contract of  $\Gamma$  is expected to  $\Gamma$  and  $\Gamma$  is expected to  $\Gamma$  and  $\Gamma$  is expected to  $\Gamma$ isabled)备用链接已禁用。该设备既不充当主设备也不充当从设备。组态为备用端口的端口将用作不具有 (Waiting for Connection) (Connection lost) (Standby Status) " (Standby Status)  $(Active)$ (Passive) " -"<br>" (No. of Changes to Standby Activate)<br>" (Passive) " " (Active) State)显示工业以太网交换机的备用状态从"未激活"(Passive) 变为"激活"(Active)的频率。如果备用主  $\sim$   $\sim$   $\sim$   $(Active)$ (Standby Disabled) (Reset Counters) (Reset Counters) Interface Statistics (MIB)  $\lim_{\varepsilon\to 0}$ Octet)显示接收到的字节数。● 输出八位位组 (Out Octet)显示发送的字节数。● 输入单播 (In Unicast) In Non Unicast In Non Unicast (Out Unicast)  $\qquad \qquad \qquad \qquad \qquad \qquad \qquad \text{Web} \qquad \qquad \qquad \text{53}^{\circ} \qquad \qquad \text{Information} \qquad \qquad \text{SCALANCE}$ XB-200/XC-200/XP-200 Web Based Management (197/2016, C79000-G8952-C360-04 75 Out Non<br>In Errors RX "Packet Unicast显示发送的非单播类型帧的数目。● In Errors显示所有可能的 RX 错误数,请参见"Packet Error"选项卡。按钮描述复位计数器 (Reset Counters) 按钮单击"复位计数器"(Reset Counters) 5.3.8.2 Packet Size  $R$ MON Layer 2 > RMON > Statistics"  $\sim$ 5.3 "Information" SCALANCE XB-200/XC-200/XP-200 Web Based Management76 , 07/2016, C79000-G8952-C360-04  $(Port)$   $01$   $0$   $1$ 帧长度 (Frame lengths)端口号后面的其它各列包含按照帧长度分类的帧的juedui数量。帧长度分为以下几 类封锁端口上的数据通信由于技术原因,可根据需要显示封锁端口上的数据包信息。按钮描述"Reset Counters" and "Reset Counters" Packet Type

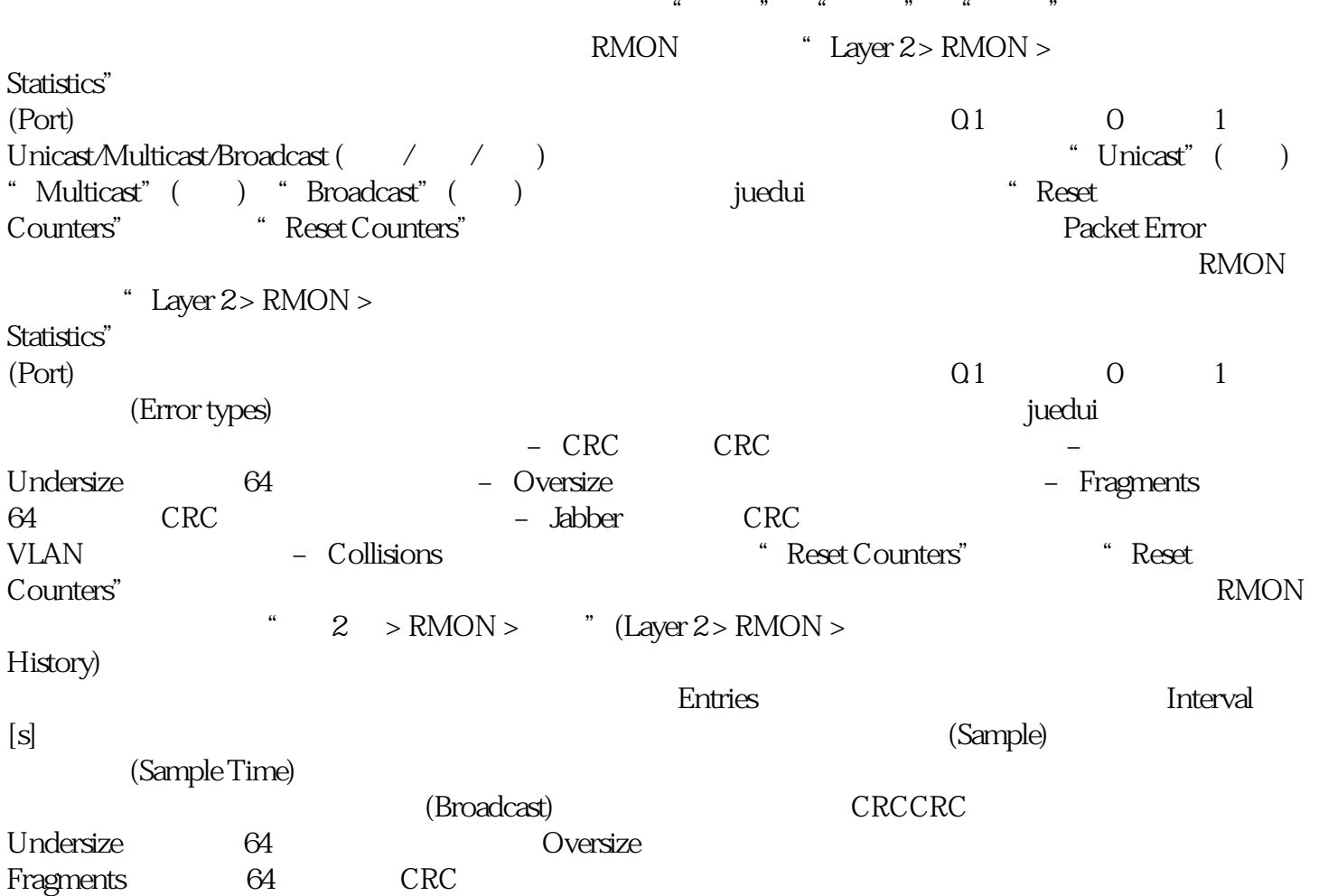